# Embracing Telehealth: How to use the CELF–5 UK via Q–global

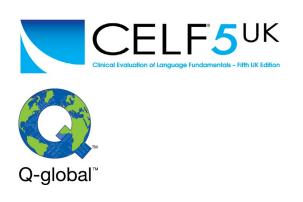

All the following questions have been answered by both Angela Kinsella and Richard Nash, and are correct at the time of publication.

# Meet our experts:

Angela Kinsella

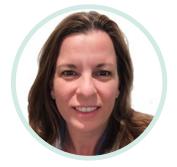

Angela is a Certified Practising Speech–Language Pathologist, Member of Speech Pathology Australia who graduated with distinction in MSc. Speech–Language Pathology, Business Administration and Training & Assessment. She specialises in language and literacy and the impact it has on academic achievement.She is an award–winning researcher and has won a number of Clinical Excellence and Innovation Awards.

Her extensive experience includes senior roles in community health, disability services, private practice and education management. She uses her love of language and learning to train others.

Angela is well positioned to bring her wide–ranging clinical expertise, experience and love of facilitation and training to you. She's trained thousands of professionals across the globe. She continues to receive positive feedback about her interactive workshops and inspiring messages to clinicians to continue to help patients/clients to help themselves to not just cope, but to thrive.

### Richard Nash

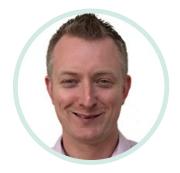

Richard has worked for Pearson Clinical since 2005, starting in Customer Service, before moving into Technical Support in 2011. Now working as Customer Success Manager his role is focused on helping practitioners make the most of their Q–global and Q– interactive licences. Away from work he is a keen cricketer, playing most summer weekends for his hometown club Charlbury C.C. as well as following the fortunes of many an England performance over the years. In his free time he also enjoys spending time with his family and gardening!

## **Questions and Answers**

Does the online Conclusion, re permission to use CELF–5 UK for Telepractice only relate to the 4 mentioned subtests in the webinar or all subtests within CELF–5 UK?

The permission to use CELF–5 UK via Telepractice relates to all subtests available within the assessments.

Are you able to record your assessment session with your client when using a Pearson assessment?

#### Recording of sessions is **not permitted**.

Due to recent restrictions in travel and personal interaction associated with the COVID–19 Pandemic, and to support expanded capabilities for all service providers in their delivery of tele–health services, Pearson Education Ltd, Clinical Assessment UK is issuing this letter of No Objection to permit the following use of our copyrighted materials: This permission is not intended to allow for use of photocopying, scanning, or duplication of test protocols, including any screen capture or session recording technology, but is merely intended to support practical live delivery of tele–health services. For further information, you can **read the full letter here**.

Do you know when the CELF 5 Metalinguistics will become available and will it be free to access on Q–global?

We are working towards having the resources available for the CELF–5 Metalinguistics ready on Q–global. Please check our website for updates. I already have an account with Q–interactive, can I access Q–global too?

Yes, access to Q–global is free to all users, whether you already have access to Q–interactive or not.

How do you create multiple users on one Q–Global account?

Multiple users can be set up under one entity, for example an NHS Trust or Local Authority. To do this, navigate to the Manage Accounts tab at the top of the Q–global screen. Users can then be added via the Users tab. The Help section on the platform also has information on how to do this.

Does the assessment work through NHS telehealth systems?

The Q–global platform can be screen–shared via all standard web–based Teleconferencing platforms.

If you are not able to allow remote access to your clients, how are you able to complete the CELF–5 UK online?

Assessments are completed in conjunction with the paper CELF–5 UK Record Form. The Practitioner records the information from the administration onto the Record Form and can either score themselves using the data tables in the Digital Manual, or input the data into Q–global for the platform to generate the report for you (not a subscription or usages are needed for this option). You must be able to access a Telehealth platform that allows for screensharing to administer the CELF–5 UK remotely.

What would your advice be for administering the CELF–5 UK without being able to share the mouse with the child?

Practitioners can potentially set up a third camera to record the assessment session in the client's location. See our short video on third camera hacks **here**.

Where can I find the verbal stimuli for the CELF–Preschool 2?

We are working to make these available digitally ASAP, currently these are only available on the paper copies of the Stimulus Book.

If Angela recommends not using Q-interactive to capture CELF-5 UK answers are there any cost implications? Can I just purchase answer booklets for the CELF-5 UK to use with clients alongside the Q-global online stimulus or would I need to buy the full hardcopy assessment?

The recommendation if using Q-interactive is to use the stimulus book via Q-global and capture the student's responses on the practitioner device using Q-interactive. Set up the test battery as if you were assessing the student in-person. The student sees the Q-global stimuli, you capture their responses on your practitioner device as per usual.

If you are able to set up your Q-interactive system via Telehealth, this is also possible, a little trickier technology wise, but it can be done. In this case there is no need to access the stimulus book via Q-global. You can watch a video on how to set this up **here**, (forward to 29:42).

Reports can be generated through Q-interactive (at no extra cost). Alternatively, you can screenshare using the Q-global stimulus book and capture responses manually on the paper record forms. Paper Record Forms can be purchased in packs of 25, there is no requirement to purchase the full kit. Please refer to the **CELF-5 UK** page on our website for pricing and ordering information. Scoring for this option can be done manually or via Q-global (at an additional cost).

Can I use a normal sized iPad for the assessment, or does it need to be administered on a computer or laptop only?

In accordance with standardisation procedures, the minimum screen size is 9.7 inches (or 25 cm measured diagonally). On Q–global, you can use any web enabled device that meets this criterial to display the stimulus material as a Practitioner. We recommend administration in accordance with the Telepractice Guidance on our site in conjunction with your professional body, e.g. RCSLT, guidelines.

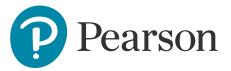